证券代码:000605 证券简称:渤海股份 编号:2015-059

# 渤海水业股份有限公司

## 关于召开2015年第二次临时股东大会的提示性公告

# 本公司及董事会全体成员保证公告内容的真实、准确和完整,没有虚假记载、误导 性陈述或者重大遗漏。

渤海水业股份有限公司于 2015 年 7 月 13 日在《证券时报》、《中国证券报》及巨 潮资讯网 http://www.cninfo.com.cn 上刊登了《关于 2015 年第二次临时股东大会的 通知》。本次股东大会将采取现场投票和网络投票相结合的方式召开,现将有关事项 提示如下:

#### 一、召开会议基本情况

1.召集人:本公司董事会;

2.会议召开方式:采取现场投票与网络投票相结合的方式;

3.召开时间:

(1)现场会议召开时间:2015 年 7 月 30 日(星期四)14:30;

(2)网络投票时间:通过深圳证券交易所交易系统进行网络投票的时间为 2015 年 7 月 30 日(星期四)9:30~11:30, 13:00~15:00;通过深圳证券交易所互联网投 票系统投票(http://wltp.cninfo.com.cn)的开始时间(2015 年 7 月 29 日 15:00) 至投票结束时间(2015年7月30日15:00)间的任意时间;

4.现场会议地点:天津市南开区红旗南路 325 号,天津市滨海水业集团有限公 司二楼会议室;

5.参加会议的方式:参加本次股东大会股东应选择现场投票、网络投票中表决 方式的一种方式,如果同一表决权出现重复投票表决的,以第一次投票表决结果为准;

6.股权登记日:2015年7月27日(星期一);

7.出席对象:

(1)凡是在 2015 年 7 月 27 日(星期一)下午交易结束后在中国证券登记结算 有限责任公司深圳分公司登记在册的公司股东均可出席。股东可以亲自出席会议,也 可以委托代理人出席会议和参加表决,该代理人不必是公司股东。

(2)公司董事、监事和高级管理人员。

(3)公司聘请的律师和其他邀请人员。

#### 二、会议议题

本次会议将审议如下议案:

议案一:关于重新签订《天津市南水北调市内配套工程滨海新区供水工程委托运 行管理协议》暨关联交易的议案

议案二:关于全资子公司对外投资设立项目公司暨关联交易的议案

- 议案三:关于修订《公司章程》的议案
- 议案四:关于授权董事长决定公司参与公开招投标的议案

议案五:担保管理办法

议案六:关联交易管理制度

其中议案三是特别决议议案,其他议案是普通决议议案。以上议案详细内容见 2015 年 7 月 13 日在巨潮资讯网、《证券时报》和《中国证券报》刊登的《第五届董 事会第十四次会议决议公告》及同日公告的相关文件。

#### 三、会议登记方法

1.登记方式:

(1)符合条件的个人股东持股东账户卡、身份证,授权委托代理人还应持授权 委托书、本人身份证、委托人股东账户卡办理登记手续。

(2)符合条件的法人股东之法定代表人持本人身份证、法定代表人证明书、法 人股东账户卡、营业执照复印件办理登记手续,或由授权委托代理人持本人身份证、 法人代表授权委托书、法人代表证明书、法人股东账户卡、营业执照复印件办理登记 手续。

(3)异地股东可通过信函或传真的方式进行登记。本公司不接受电话方式办理登 记。

(4)授权委托书格式见附件。

2.登记时间

2015 年 7 月 28 日-7 月 29 日(上午 8:30—11:30 下午 1:30-5:30)。

3.登记地点

天津市河西区环岛西路梅江中心大厦 22 层,公司证券部。

4.受托行使表决权人需登记和表决时提交文件的要求:

因故无法出席会议的股东,可委托授权代理人出席。委托代理人出席的,在委托 授权书中须明确载明对股东大会拟表决的每一事项的赞成或反对意向,未明确载明 的,视为代理人有自行表决权。

#### 四、参加网络投票的具体操作流程

本次股东大会,公司将向股东提供网络投票平台,股东可以通过深圳证券交易所 交易系统或者互联网投票系统(http://wltp.cninfo.com.cn)参加网络投票。

(一)通过深交所交易系统投票的程序

1、通过深圳证券交易所交易系统进行网络投票的具体时间为 2015 年 7 月 30 日 上午 9:30—11:30,下午 13:00—15:00。

2、投票程序比照深圳证券交易所买入股票操作。投票期间,交易系统将挂牌一 只投票证券,股东以申报买入委托的方式对表决事项进行投票。该证券相关信息如下:

投票代码:360605 投票简称:渤海投票

3、股东投票的具体程序为:

(1)买卖方向为买入投票。

(2)在"委托价格"项下填报本次临时股东大会的申报价格,100.00 元代表总 议案,1.00 元代表议案一,2.00 元代表议案二,以此类推。每一议案应以相应的价格 分别申报。如股东对所有议案(包括议案的子议项)均表示相同意见,则可以只对"总 议案"进行投票。本次股东大会需表决的议案事项及对应申报价格如下表所示:

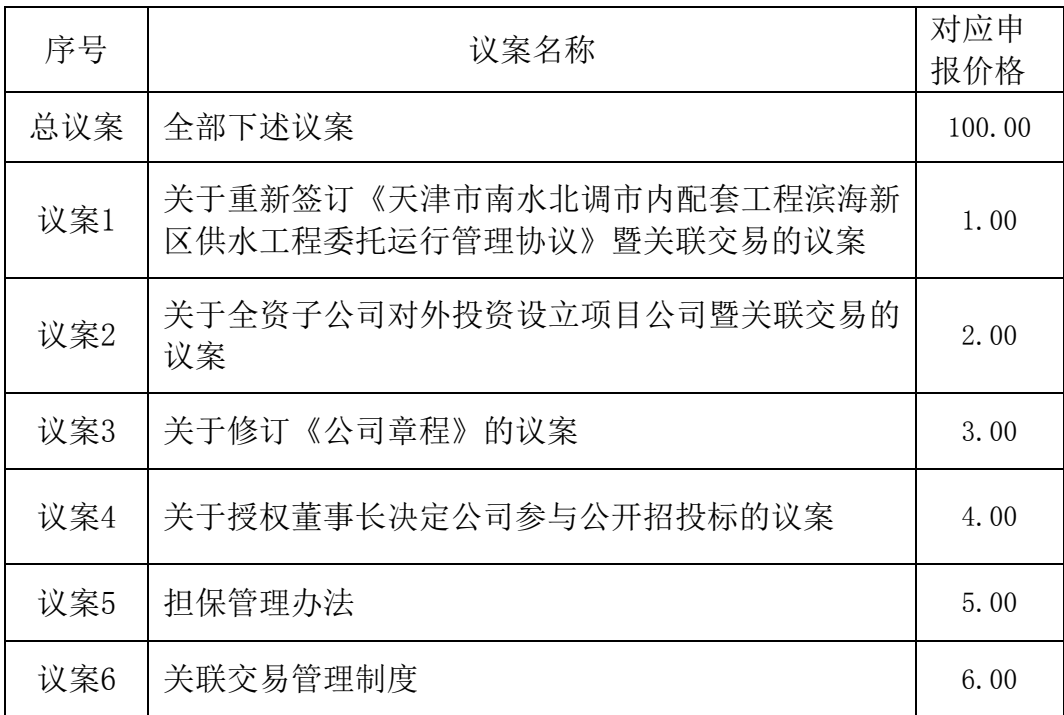

(3)在"委托股数"项下填报表决意见。表决意见对应的申报股数如下:

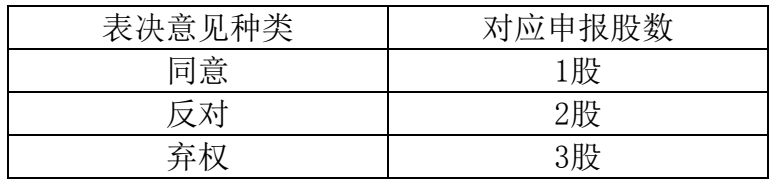

4、计票规则

在股东对总议案进行投票表决时,如果股东先对议案1至议案6中的一项或多项投 票表决,然后对总议案投票表决,以股东对议案1至议案6中已投票表决议案的表决意 见为准,未投票表决的议案,以对总议案的投票表决意见为准;如果股东先对总议案 投票表决,然后对议案1至议案6中的一项或多项议案投票表决,则以对总议案的投票 表决意见为准。

(二)通过互联网投票系统的投票程序

1、股东获取身份认证的具体流程

按照《深圳证券交易所投资者网络服务身份认证业务实施细则》的规定,股东可 以采用服务密码或数字证书的方式进行身份认证。

(1)申请服务密码的流程

登陆网址: http://wltp.cninfo.com.cn的"密码服务专区"注册;填写"姓名"、"证 券账户号"、"身份证号"等相关信息并设置服务密码,如申请成功,系统会返回一个 4位数字的激活校验码。

(2)激活服务密码

股东通过深交所交易系统比照买入股票的方式,凭借"激活校验码"激活服务密 码。

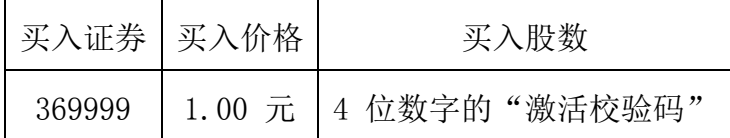

该服务密码需要通过交易系统激活后使用。如服务密码激活指令发出后,5 分钟 即生效并可使用,服务密码激活后长期有效,在参加其他网络投票时不必重新激活。 密码激活后如遗失可通过交易系统挂失,挂失后可重新申请,挂失方法与激活方法类 似。申请数字证书的,可向深圳证券信息公司或其委托的代理发证机构申请。

申请数字证书咨询电话:0755-83991880/25918485/25918486

申请数字证书咨询电子邮件地址:xuningyan@p5w.net

网络投票业务咨询电话:0755-83991022/83990728/83991192

2、股东根据获取的服务密码或数字证书登录网址wltp.cninfo.com.cn进行互联 网投票系统投票。

(1)登录wltp.cninfo.com.cn,在"上市公司股东大会列表"选择"渤海水业 股份有限公司2015年第二次临时股东大会投票";

(2)进入后点击"投票登录",选择"用户名密码登陆",输入您的"证券账 户号"和"服务密码";已申领数字证书的投资者可选择CA证书登录;

(3)进入后点击"投票表决",根据网页提示进行相应操作;

(4)确认并发送投票结果。

3、投资者通过深圳证券交易所互联网投票系统进行网络投票的起止时间为2015 年7月29日15:00 至2015年7月30日15:00 的任意时间。

(三)网络投票其他注意事项

1、网络投票不能撤单;

2、对同一表决事项的投票只能申报一次,多次申报的以第一次申报为准;

3、同一表决权既通过交易系统又通过网络投票,以第一次投票为准。

4、如需查询投票结果,请于投票当日下午18:00以后登录深圳证券交易所互联 网投票系统 (http://wltp.cninfo.com.cn), 点击"投票查询"功能, 可以查看个人网络 投票结果,或通过投票委托的证券公司营业部查询。

#### 五、其他事项

1.会议联系方式:

联系电话: (022) 23916822 传 真: (022) 23916515 联系人:王萍

2.会议费用:参加本次股东大会的股东往返交通及食宿费用自理。

### 六、备查文件

1、第五届董事会第十四次会议决议。

特此公告。

渤海水业股份有限公司董事会

2015 年 7 月 24 日

## 代理投票授权委托书

兹委托 •••• 先生(女士)代表本人(或本单位)出席渤海水业股份有限公司 2015 年第二次临时股东大会,并代表本人依照以下指示对下列议案投票,如无指示, 则代理人可自行决定对该等议案投赞成票、反对票或弃权票:

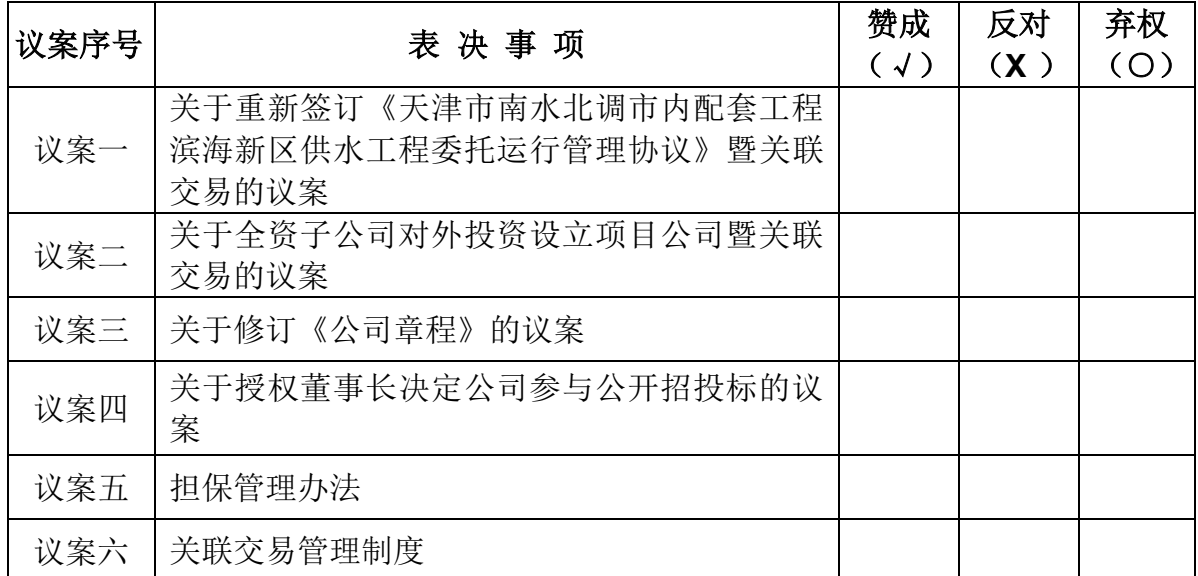

注: 1、在表决意见相应栏填写, "赞成"划"√", "反对"划"×", "弃权"划"O";

2、未填、错填、多填、字迹无法辨认的表决票或未投的表决票均视为投票人放弃表决权利, 其所持股份数的表决结果应计为"弃权"。

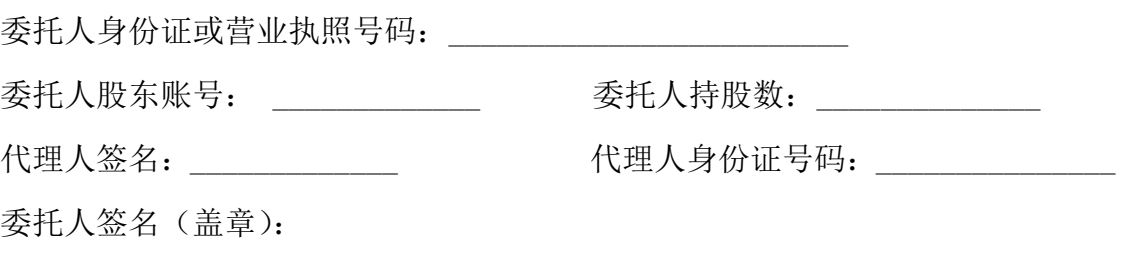

 $cminf$ 巨潮资讯 中国证监会指定信息披露

委托日期: 年 月 日

附件: